# Kategorie:E-Workflow: Unterschied zwischen den Versionen

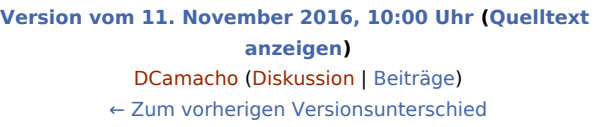

**[Version vom 13. August 2019, 10:01 Uhr](https://onlinehilfen.ra-micro.de/index.php?title=Kategorie:E-Workflow&oldid=44344) [\(Quelltext](https://onlinehilfen.ra-micro.de/index.php?title=Kategorie:E-Workflow&action=edit&oldid=44344)  [anzeigen](https://onlinehilfen.ra-micro.de/index.php?title=Kategorie:E-Workflow&action=edit&oldid=44344))** [AGörlich](https://onlinehilfen.ra-micro.de/index.php?title=Benutzer:AG%C3%B6rlich&action=view) [\(Diskussion](https://onlinehilfen.ra-micro.de/index.php?title=Benutzer_Diskussion:AG%C3%B6rlich&action=view) | [Beiträge](https://onlinehilfen.ra-micro.de/index.php/Spezial:Beitr%C3%A4ge/AG%C3%B6rlich)) [\(→](#page-1-0)E-Workflow) [Zum nächsten Versionsunterschied →](https://onlinehilfen.ra-micro.de/index.php?title=Kategorie:E-Workflow&diff=next&oldid=44344)

(17 dazwischenliegende Versionen von 3 Benutzern werden nicht angezeigt)

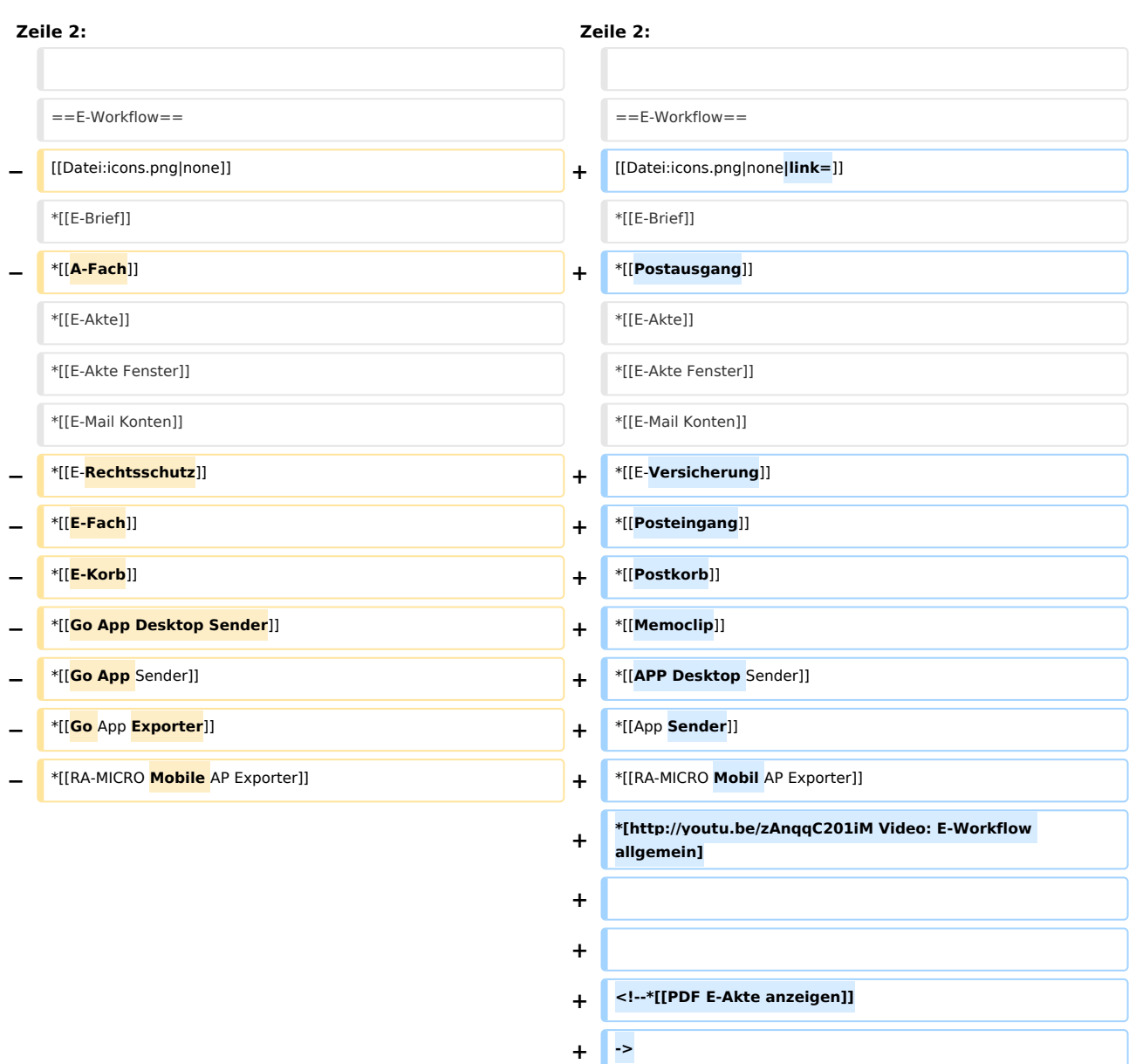

## Version vom 13. August 2019, 10:01 Uhr

[Hauptseite](https://onlinehilfen.ra-micro.de/index.php/Hauptseite) > [E-Workflow](https://onlinehilfen.ra-micro.de)

## <span id="page-1-0"></span>E-Workflow

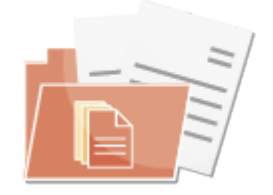

- [E-Brief](https://onlinehilfen.ra-micro.de/index.php/E-Brief)
- **[Postausgang](https://onlinehilfen.ra-micro.de/index.php/Postausgang)**
- **[E-Akte](https://onlinehilfen.ra-micro.de/index.php/E-Akte)**
- **[E-Akte Fenster](https://onlinehilfen.ra-micro.de/index.php?title=E-Akte_Fenster&action=view)**
- [E-Mail Konten](https://onlinehilfen.ra-micro.de/index.php/E-Mail_Konten)
- [E-Versicherung](https://onlinehilfen.ra-micro.de/index.php/E-Versicherung)
- **[Posteingang](https://onlinehilfen.ra-micro.de/index.php/Posteingang)**
- **[Postkorb](https://onlinehilfen.ra-micro.de/index.php/Postkorb)**
- **[Memoclip](https://onlinehilfen.ra-micro.de/index.php/Memoclip)**
- **[APP Desktop Sender](https://onlinehilfen.ra-micro.de/index.php/APP_Desktop_Sender)**
- [App Sender](https://onlinehilfen.ra-micro.de/index.php/App_Sender)
- **[RA-MICRO Mobil AP Exporter](https://onlinehilfen.ra-micro.de/index.php/RA-MICRO_Mobil_AP_Exporter)**
- **[Video: E-Workflow allgemein](http://youtu.be/zAnqqC201iM)**

## Seiten in der Kategorie "E-Workflow"

Folgende 94 Seiten sind in dieser Kategorie, von 94 insgesamt.

### A

- **[Akteninfo & Dokumentverwaltung speichern](https://onlinehilfen.ra-micro.de/index.php/Akteninfo_%26_Dokumentverwaltung_speichern)**
- [Anlage aus E-Akte wählen](https://onlinehilfen.ra-micro.de/index.php/Anlage_aus_E-Akte_w%C3%A4hlen)
- [Anlagen verschlüsseln](https://onlinehilfen.ra-micro.de/index.php/Anlagen_verschl%C3%BCsseln)
- **[App Akten-Sender](https://onlinehilfen.ra-micro.de/index.php/App_Akten-Sender)**
- [App Datei-Sender](https://onlinehilfen.ra-micro.de/index.php/App_Datei-Sender)
- [Archive erstellen Daten reorganisieren \(Einstellungen\)](https://onlinehilfen.ra-micro.de/index.php/Archive_erstellen_Daten_reorganisieren_(Einstellungen))
- **[Auf EB wartend](https://onlinehilfen.ra-micro.de/index.php/Auf_EB_wartend)**
- [Auswahlliste bearbeiten: Dokumentenstatus](https://onlinehilfen.ra-micro.de/index.php/Auswahlliste_bearbeiten:_Dokumentenstatus)
- [Auswahlliste bearbeiten: E-Akte Bemerkung/Betreff](https://onlinehilfen.ra-micro.de/index.php/Auswahlliste_bearbeiten:_E-Akte_Bemerkung/Betreff)
- [Auswahlliste bearbeiten: Eingangsfächer](https://onlinehilfen.ra-micro.de/index.php/Auswahlliste_bearbeiten:_Eingangsf%C3%A4cher)

#### B

- [Betrefflogiken: Import E-Mails](https://onlinehilfen.ra-micro.de/index.php/Betrefflogiken:_Import_E-Mails)
- **[Briefdateien](https://onlinehilfen.ra-micro.de/index.php/Briefdateien)**

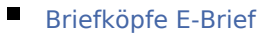

- C
- [Clipübersicht \(Memoclip\)](https://onlinehilfen.ra-micro.de/index.php/Clip%C3%BCbersicht_(Memoclip))

D

- [Datei-Anhänge](https://onlinehilfen.ra-micro.de/index.php/Datei-Anh%C3%A4nge)
- [Direktspeicherung elektronischer Nachrichten \(E-Workflow\)](https://onlinehilfen.ra-micro.de/index.php/Direktspeicherung_elektronischer_Nachrichten_(E-Workflow))
- [Dokument kopieren/verschieben](https://onlinehilfen.ra-micro.de/index.php/Dokument_kopieren/verschieben)
- [Dokument\(e\) löschen](https://onlinehilfen.ra-micro.de/index.php/Dokument(e)_l%C3%B6schen)
- [Dokument-Metadaten](https://onlinehilfen.ra-micro.de/index.php/Dokument-Metadaten)
- [Dokumente](https://onlinehilfen.ra-micro.de/index.php/Dokumente)
- [Druckdateien](https://onlinehilfen.ra-micro.de/index.php/Druckdateien)
- $\blacksquare$  [Drucken](https://onlinehilfen.ra-micro.de/index.php/Drucken)

E

- [E-Akte Anzeige \(Einstellungen\)](https://onlinehilfen.ra-micro.de/index.php/E-Akte_Anzeige_(Einstellungen))
- **[E-Akte Dokumentenimport](https://onlinehilfen.ra-micro.de/index.php/E-Akte_Dokumentenimport)**
- [E-Akte Fenster 2](https://onlinehilfen.ra-micro.de/index.php/E-Akte_Fenster_2)
- **[E-Akte Speichern](https://onlinehilfen.ra-micro.de/index.php/E-Akte_Speichern)**
- [E-Brief](https://onlinehilfen.ra-micro.de/index.php/E-Brief)
- [E-Mail Konten](https://onlinehilfen.ra-micro.de/index.php/E-Mail_Konten)
- [E-Mail Konten Einstellungen](https://onlinehilfen.ra-micro.de/index.php/E-Mail_Konten_Einstellungen)
- **[E-Mail Kontotest](https://onlinehilfen.ra-micro.de/index.php/E-Mail_Kontotest)**
- [E-Mail-Konto neu einrichten/bearbeiten](https://onlinehilfen.ra-micro.de/index.php/E-Mail-Konto_neu_einrichten/bearbeiten)
- [E-Rechtsschutz](https://onlinehilfen.ra-micro.de/index.php/E-Rechtsschutz)
- [E-Versicherung](https://onlinehilfen.ra-micro.de/index.php/E-Versicherung)
- [E-Versicherung Einstellungen](https://onlinehilfen.ra-micro.de/index.php/E-Versicherung_Einstellungen)
- [E-Workflow \(Einstellungen\)](https://onlinehilfen.ra-micro.de/index.php/E-Workflow_(Einstellungen))
- [E-Workflow \(Einstellungen\) E-Akte](https://onlinehilfen.ra-micro.de/index.php/E-Workflow_(Einstellungen)_-_E-Akte)
- [E-Workflow \(Einstellungen\)/Datenbankstruktur korrigieren](https://onlinehilfen.ra-micro.de/index.php/E-Workflow_(Einstellungen)/Datenbankstruktur_korrigieren)
- **[Einstellungen \(Memoclip](https://onlinehilfen.ra-micro.de/index.php/Einstellungen_(Memoclip)**
- **[Einstellungen \(Memoclip\)](https://onlinehilfen.ra-micro.de/index.php/Einstellungen_(Memoclip))**

## G

[Grußformel einfügen](https://onlinehilfen.ra-micro.de/index.php/Gru%C3%9Fformel_einf%C3%BCgen)

#### K

- [Kanzleipasswort \(Einstellungen\)](https://onlinehilfen.ra-micro.de/index.php/Kanzleipasswort_(Einstellungen))
- **[Karteikarte Nachricht](https://onlinehilfen.ra-micro.de/index.php/Karteikarte_Nachricht)**
- **[Karteikarte Optionen](https://onlinehilfen.ra-micro.de/index.php/Karteikarte_Optionen)**
- [Karteikarte Scanner](https://onlinehilfen.ra-micro.de/index.php/Karteikarte_Scanner)

#### **RA-MICRO**

Kategorie:E-Workflow: Unterschied zwischen den Versionen

- **[Karteikarte Textformat](https://onlinehilfen.ra-micro.de/index.php/Karteikarte_Textformat)**
- [Kfz-Schaden](https://onlinehilfen.ra-micro.de/index.php/Kfz-Schaden)
- [Kontextmenü zur Tabelle \(E-Akte\)](https://onlinehilfen.ra-micro.de/index.php/Kontextmen%C3%BC_zur_Tabelle_(E-Akte))

L

- **[Laufwerke](https://onlinehilfen.ra-micro.de/index.php/Laufwerke)**
- **[Laufwerke \(Einstellungen EWF\)](https://onlinehilfen.ra-micro.de/index.php/Laufwerke_(Einstellungen_EWF))**
- **[Lesemodus](https://onlinehilfen.ra-micro.de/index.php/Lesemodus)**
- **[Lokale E-Akte](https://onlinehilfen.ra-micro.de/index.php/Lokale_E-Akte)**

M

- **[Mandatsbeauftragung](https://onlinehilfen.ra-micro.de/index.php/Mandatsbeauftragung)**
- **[Memoclip](https://onlinehilfen.ra-micro.de/index.php/Memoclip)**

#### N

- **[Neue Sofortnachricht \(Memoclip\)](https://onlinehilfen.ra-micro.de/index.php/Neue_Sofortnachricht_(Memoclip))**
- **[Neue Telefonnotiz \(Memoclip\)](https://onlinehilfen.ra-micro.de/index.php/Neue_Telefonnotiz_(Memoclip))**
- **[Neuer Clip \(Memoclip\)](https://onlinehilfen.ra-micro.de/index.php/Neuer_Clip_(Memoclip))**
- **[Notiz](https://onlinehilfen.ra-micro.de/index.php/Notiz)**

## O

**[OCR](https://onlinehilfen.ra-micro.de/index.php/OCR)** 

#### P

- **[PDF E-Akte](https://onlinehilfen.ra-micro.de/index.php/PDF_E-Akte)**
- **[Platzhalter](https://onlinehilfen.ra-micro.de/index.php/Platzhalter)**
- **[Postausgang](https://onlinehilfen.ra-micro.de/index.php/Postausgang)**
- [Postausgang \(Einstellungen\)](https://onlinehilfen.ra-micro.de/index.php/Postausgang_(Einstellungen))
- **[Postausgang beA](https://onlinehilfen.ra-micro.de/index.php/Postausgang_beA)**
- **[Postausgang beA Journal](https://onlinehilfen.ra-micro.de/index.php/Postausgang_beA_Journal)**
- **[Postausgang Journal](https://onlinehilfen.ra-micro.de/index.php/Postausgang_Journal)**
- **[Posteingang](https://onlinehilfen.ra-micro.de/index.php/Posteingang)**
- **[Posteingang \(Einstellungen\)](https://onlinehilfen.ra-micro.de/index.php/Posteingang_(Einstellungen))**
- **[Posteingang Statistik](https://onlinehilfen.ra-micro.de/index.php/Posteingang_Statistik)**
- **[Postkorb](https://onlinehilfen.ra-micro.de/index.php/Postkorb)**
- **[Postkorb \(Einstellungen\)](https://onlinehilfen.ra-micro.de/index.php/Postkorb_(Einstellungen))**

## $\overline{O}$

**Ouellen** 

#### R

- [RA-MICRO Apps \(Einstellungen\)](https://onlinehilfen.ra-micro.de/index.php/RA-MICRO_Apps_(Einstellungen))
- **[RA-MICRO Mandant App](https://onlinehilfen.ra-micro.de/index.php/RA-MICRO_Mandant_App)**
- **[RA-MICRO Mobil AP Exporter](https://onlinehilfen.ra-micro.de/index.php/RA-MICRO_Mobil_AP_Exporter)**
- **[RA-MICRO Outlook Tools](https://onlinehilfen.ra-micro.de/index.php/RA-MICRO_Outlook_Tools)**
- [Rotzettel](https://onlinehilfen.ra-micro.de/index.php/Rotzettel)

## S

- [Scanner](https://onlinehilfen.ra-micro.de/index.php/Scanner)
- [Senden an Kfz-Schadenversicherung](https://onlinehilfen.ra-micro.de/index.php/Senden_an_Kfz-Schadenversicherung)
- [Senden an Rechtsschutzversicherung](https://onlinehilfen.ra-micro.de/index.php/Senden_an_Rechtsschutzversicherung)
- [Senden an WebAkte](https://onlinehilfen.ra-micro.de/index.php/Senden_an_WebAkte)
- [Sonstiges \(Einstellungen EWF\)](https://onlinehilfen.ra-micro.de/index.php/Sonstiges_(Einstellungen_EWF))
- [Speichern in E-Akte](https://onlinehilfen.ra-micro.de/index.php/Speichern_in_E-Akte)
- **[Synchronisation](https://onlinehilfen.ra-micro.de/index.php/Synchronisation)**

## U

**[Unterordner anlegen](https://onlinehilfen.ra-micro.de/index.php/Unterordner_anlegen)** 

## V

- **[Verfügung](https://onlinehilfen.ra-micro.de/index.php/Verf%C3%BCgung)**
- [Volltextsuche E-Akte](https://onlinehilfen.ra-micro.de/index.php/Volltextsuche_E-Akte)

#### W

- [WebAkte](https://onlinehilfen.ra-micro.de/index.php/WebAkte)
- [WebAkte \(Einstellungen\)](https://onlinehilfen.ra-micro.de/index.php/WebAkte_(Einstellungen))
- [Webakte: Adresszuordnung](https://onlinehilfen.ra-micro.de/index.php/Webakte:_Adresszuordnung)
- [WebAkte: Benutzerverwaltung](https://onlinehilfen.ra-micro.de/index.php/WebAkte:_Benutzerverwaltung)
- [WebAkte: Benutzerverwaltung Neuen Benutzer hinzufügen](https://onlinehilfen.ra-micro.de/index.php/WebAkte:_Benutzerverwaltung_-_Neuen_Benutzer_hinzuf%C3%BCgen)
- [WebAkte: Benutzerverwaltung Eigenschaften](https://onlinehilfen.ra-micro.de/index.php/WebAkte:_Benutzerverwaltung_Eigenschaften)
- [WebAkte: Zugriffsberechtigung](https://onlinehilfen.ra-micro.de/index.php/WebAkte:_Zugriffsberechtigung)

## Z

[Zusammenfassung zum Suchbegriff in der E-Akte Volltextsuche](https://onlinehilfen.ra-micro.de/index.php/Zusammenfassung_zum_Suchbegriff_in_der_E-Akte_Volltextsuche)